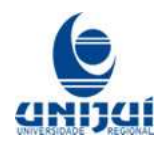

Universidade Regional do Noroeste do Estado do Rio Grande do Sul Núcleo de Tecnologia Educacional/Ijuí **NTE/Ijuí**

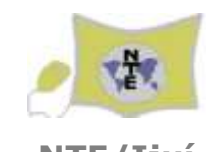

Curso: Materiais Virtuais Interativos para o Ensino da Matemática na Educação Básica

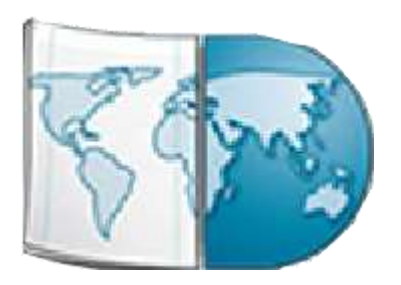

O Uso Pedagógico dos Materiais do Banco Internacional de Objetos Educacionais do Ensino da Matemática na Educação Básica

> Juliane Sbaraine Pereira Costa Tânia Michel Pereira

Ijuí, abril de 2011

Nesta apostila será mostrado como acessar materiais classificados, no BIOE como software educacional de matemática, em português, elaborados no Brasil. Será mostrado o layout de cada um, do que tratam, como funcionam e para que finalidade podem ser utilizados. Desta forma você não necessita baixar e ou abrir aqueles que não lhe interessam. Constam nesta apostila os softwares disponíveis em 14/04/201.

É mostrado o caminho a ser seguido para chegar até os softwares de matemática para o ensino fundamental. Para o ensino médio os passos são similares.

|                                                                                   |                                                                                      |                                                                                                    |                                |                                                  |                           |                                  | Tasks a B1O1<br><b>Longie sust</b>                                  |
|-----------------------------------------------------------------------------------|--------------------------------------------------------------------------------------|----------------------------------------------------------------------------------------------------|--------------------------------|--------------------------------------------------|---------------------------|----------------------------------|---------------------------------------------------------------------|
| educação                                                                          |                                                                                      | emino                                                                                                    | emaino                         | educação                                         | educação                  | modalidades                      | Information are represented to Visited and<br><b>Fairisten</b>      |
| <b>Infantil</b>                                                                   |                                                                                      | <b>fundamental</b>                                                                                         | médio                          | profissional                                     | superior                  | de ensino                        | <b>Thefit doe pleaster</b>                                          |
|                                                                                   |                                                                                      |                                                                                                    |                                |                                                  |                           |                                  | <b>Titude due colection</b>                                         |
| Buscar                                                                            |                                                                                      |                                                                                                    |                                |                                                  |                           |                                  | <b>Bulletin</b>                                                     |
|                                                                                   |                                                                                      |                                                                                                    |                                |                                                  |                           |                                  | <b>Beeupine</b>                                                     |
| <b>HALLAST BILL</b>                                                               |                                                                                      | Paisi                                                                                                    | taliannas                      | Ties do receive                                  |                           | Prisons por stures Collection    | Toing                                                               |
|                                                                                   | $\overline{z}$<br>픠<br>Ensino Fundamentary<br>Pate<br>固<br>Islama<br>Text do resurvo |                                                                                                    |                                |                                                  |                           |                                  | Pato data do stress                                                 |
| Polavini chave:                                                                   |                                                                                      |                                                                                                    |                                |                                                  |                           |                                  | 8.0104                                                              |
| Recultantis/pibloris 190-30                                                       |                                                                                      |                                                                                                    | CONTROL Rond Los Robertman -   |                                                  | A particula descendente # |                                  | Minha conte                                                         |
|                                                                                   |                                                                                      |                                                                                                    |                                |                                                  |                           |                                  |                                                                     |
| <b>Butche</b><br>their pointies (N North<br>fice boiss produtiv 15 resultability. |                                                                                      | tua bossa produziu 18 resultantis).<br>Buscari resultantes para o Mivel de Bisalono Erraino Furnitamental. |                                |                                                  |                           |                                  |                                                                     |
|                                                                                   |                                                                                      |                                                                                                    | Holdramik on Baron 2-12 He 18. |                                                  |                           |                                  |                                                                     |
| Data die<br>Publicação                                                            | Tipe                                                                                 | Titula                                                                                                    | <b>Autores</b>                 |                                                  |                           | Tamariko das<br><b>Ariatinic</b> |                                                                     |
| DATES/2009                                                                        | e,                                                                                   | <b>BEER WAS INFORMED BY</b><br>m                                                                           | Caltatronic, Manana            |                                                  |                           | 77.10Kb                          | ED 010 1.0                                                          |
| <b>B4/00/2000</b>                                                                 | 6                                                                                    | $7141 - 11$                                                                                                |                                | Silva, Eduardo Teles; Bortolizzo, Haviberto Izan |                           | 3.93.996                         | <b>ED HAN CAL</b>                                                   |
| 335/03/07/0208                                                                    | ď                                                                                    | no                                                                                                    | ROQUEFE, Hallast AVIOUCEL      |                                                  |                           | H10.44%                          |                                                                     |
| <b>TANKWIN</b>                                                                    | õ                                                                                    | Norder & Antille                                                                                           | Where, John                    |                                                  |                           | 93 5 4 th                        | fruitmissões recontes<br>+ pospitales<br>Evtoththian<br>Assisso WSS |

Figura 1

# **Ensino Fundamental - Séries finais – Software Educacional em português e desenvolvido no Brasil**

## **MatHSoliD**

Clique sobre o nome do software e leia os dados deste que aparecerão na página que abre. Caso o assunto seja do seu interesse, crie uma pasta com o nome do arquivo que será colocado dentro deste e salve o arquivo na pasta recém criada.

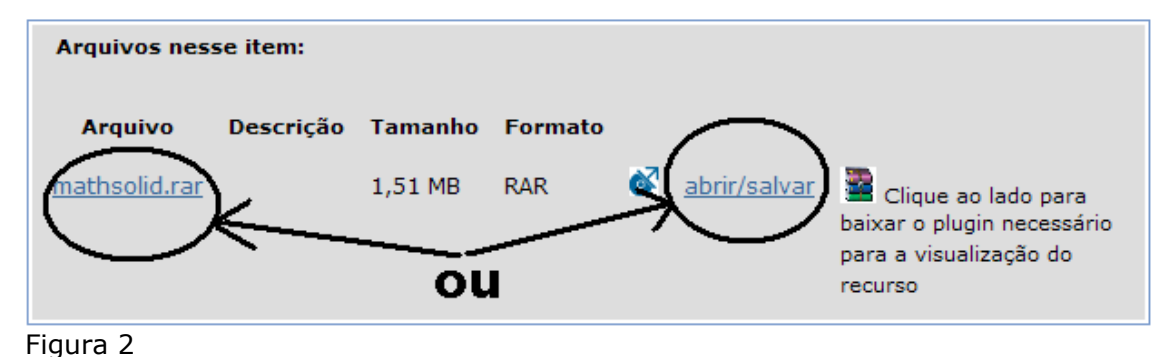

Descompacte-o arquivo dentro da pasta e abra o mesmo para ver como este funciona.

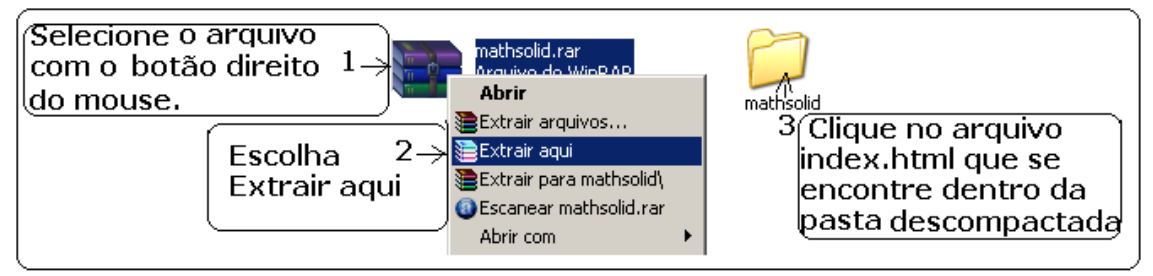

Figura 3

Após a descompactação, aparecerá uma pasta com vários arquivos. Este recurso pode ser utilizado clicando no arquivo index.html que se encontra dentro da pasta.

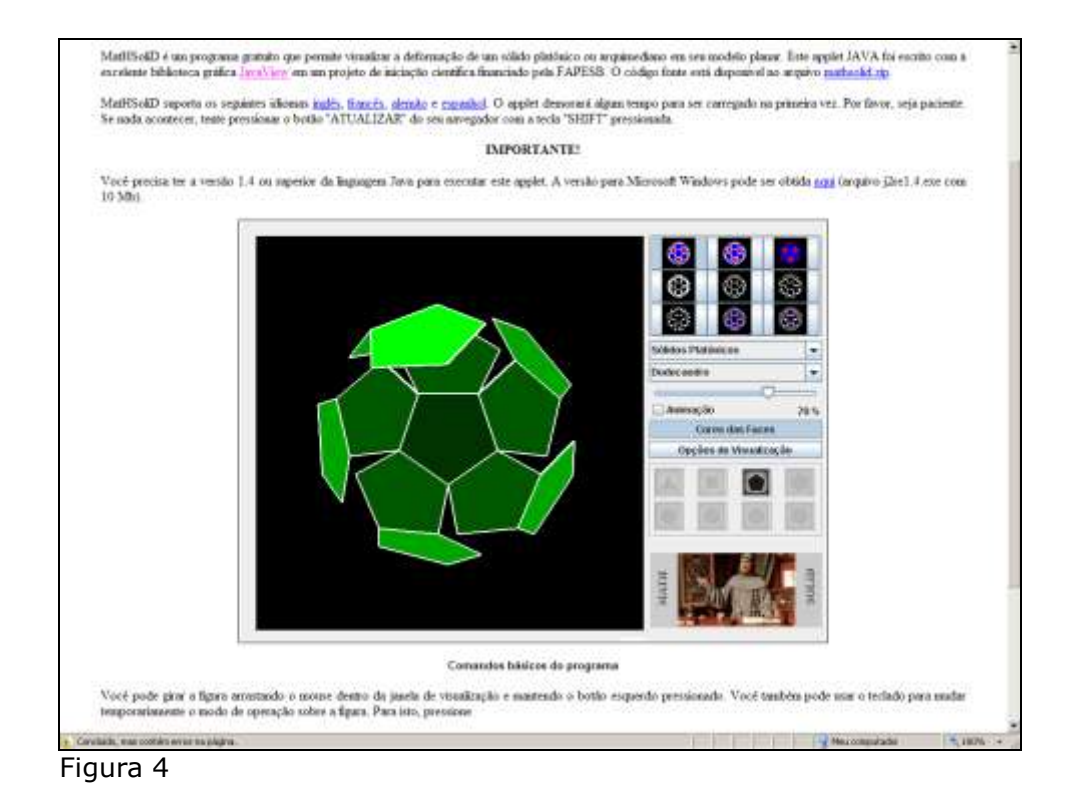

Caso não funcione você deve instalar um plugin do Java para visualizar o recurso. Este poderá ser baixado na mesma página do BIOE onde o referido software está disponível. MatHSoliD é um programa que permite visualizar a deformação de um sólido platônico ou arquimediano em seu modelo planar. Serve para visualização de figuras espaciais e algumas figuras planas vistas em três dimensões. É melhor visualizar este recurso antes de baixá-lo.

Roda no Windows e no Linux caso este último esteja configurado para abrir arquivos com esta extensão. Este software foi submetido pela Universidade Federal de São Carlos. O endereço para acesso direto é:

<http://objetoseducacionais2.mec.gov.br/bitstream/mec/3365/1/mathsolid.rar>

### **Jogo dos números da Bruxa**

O Objeto educacional mostra os números pares, ímpares, múltiplos de dois, três e cinco. Trabalha a agilidade de identificar os números naturais pares, ímpares, múltiplos de dois, múltiplos de três e múltiplos de cinco.

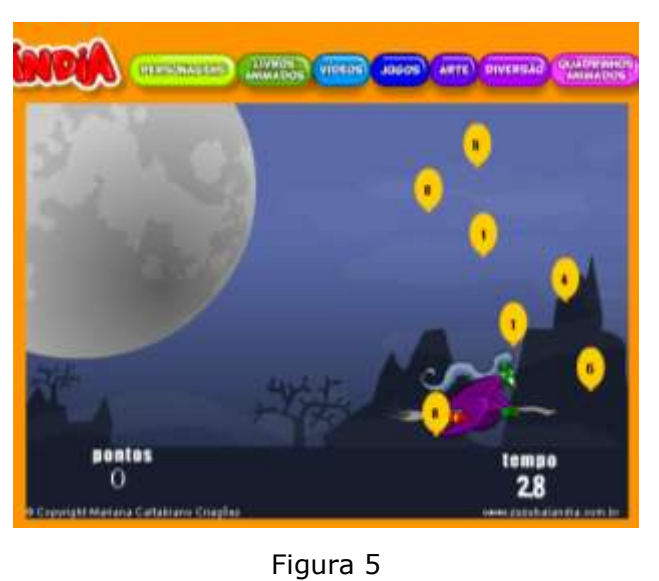

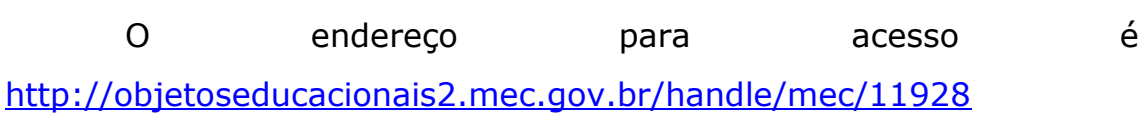

## **Number Formation Puzziles**

Mesmo com nome em inglês, o software está em português. Este é um jogo que requer bastante lógica em matemática e cujo objetivo é inserir operadores matemáticos que, juntamente com os números fornecidos pelo programa, tornem cada linha horizontal uma expressão cujos resultados sejam iguais entre si.

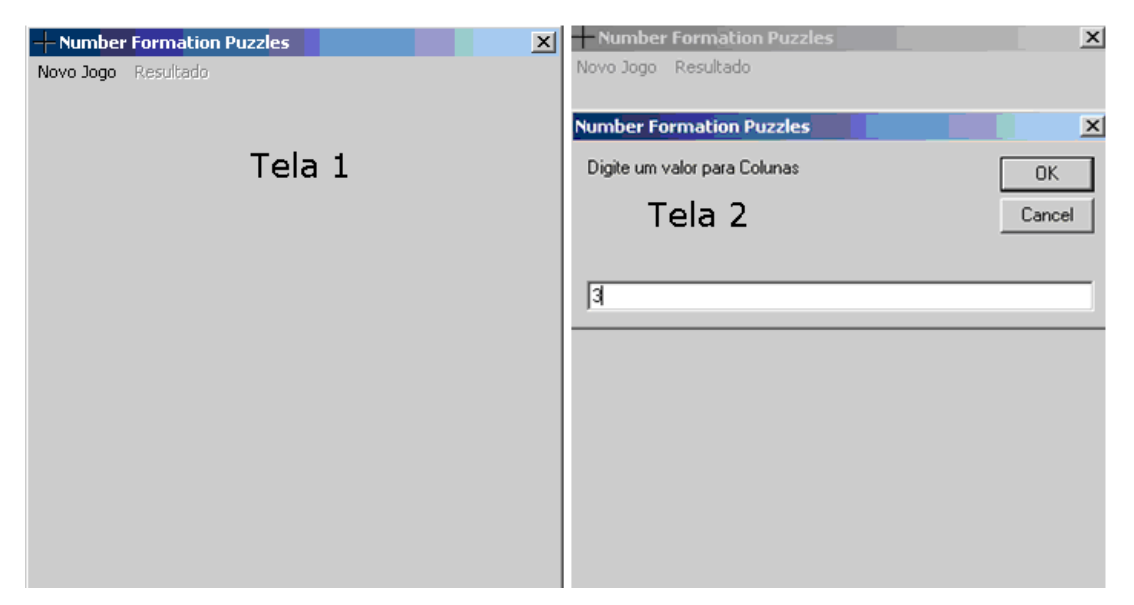

Figura 6

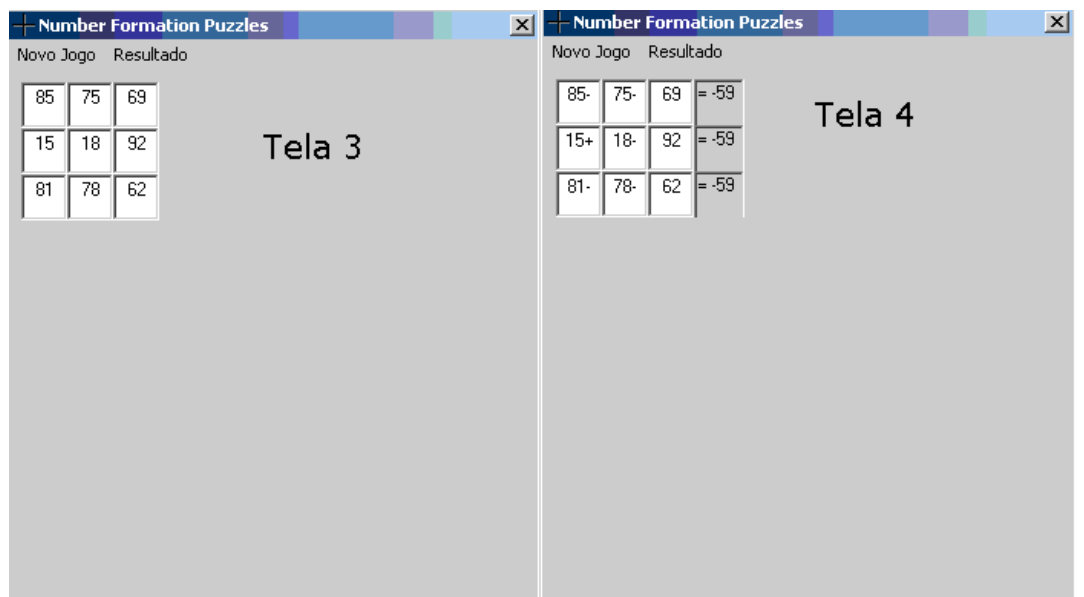

Nas figuras 6 e 7 acima você pode ver uma sequência de 4 telas do programa. Após abrir o programa você deve clicar em Novo Jogo, em seguida abre uma janelinha onde deve ser inserido um número de linhas (3 à 10) para que o programa gere os dados. Na terceira você deve colocar as operações para formar resultados iguais em todas as linhas. Ao clicar em Resultados, abrirá uma quarta janela mostrando a solução. É um jogo para desenvolver habilidades de cálculos, atenção e raciocínio lógico. Sugerimos executar antes de baixar o programa para que você faça uma avaliação para saber se realmente quer utilizar o programa em aulas de matemática. Este software foi submetido pela Universidade Federal de São Carlos. Acesso direto pode ser feito pelo endereço:

<http://objetoseducacionais2.mec.gov.br/bitstream/mec/3593/1/NFP.exe>

### **Raízes**

O Software Raízes resolve equações da forma *ax*<sup>2</sup>*+bx+c=0* onde os parâmetros *a* e *b* não podem ser simultaneamente zero. Os parâmetros devem ser digitados a partir do teclado do computador. Para resolver equações de primeiro grau da forma *bx+c=0*, basta colocar zero para o coeficiente *a*. Veja Figura 8. O software foi submetido pela Universidade Federal de São Carlos e pode ser acessado diretamente no seguinte endereço:

<http://objetoseducacionais2.mec.gov.br/bitstream/mec/4838/1/raizes.zip>

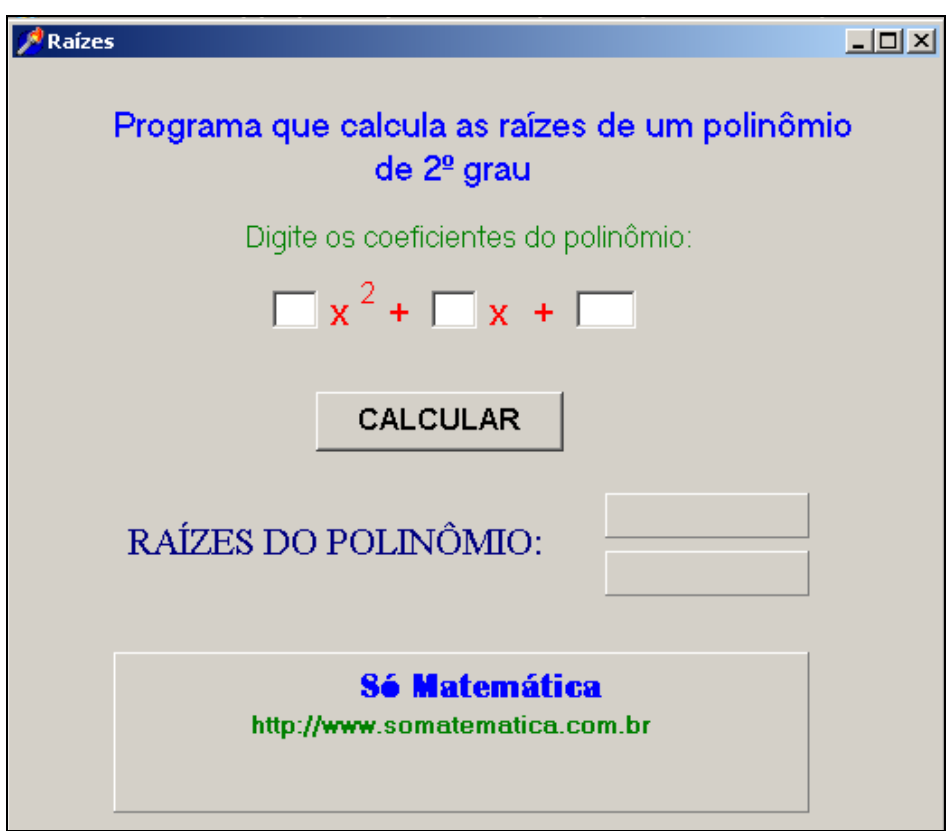

Figura 8

O programa pode ser utilizado para corrigir exercícios bem como para comparar soluções com os valores dos parâmetros colocados nos espaços em branco.

### **Círculo Trigonométrico**

Este programa mostra um círculo trigonométrico que, de acordo com um ângulo dado, permite visualizar gráfica e textualmente os valores correspondentes a três funções trigonométricas: o seno, o cosseno e a tangente. Foi submetido pela Universidade Federal de São Carlos. Endereço do objeto:

<http://objetoseducacionais2.mec.gov.br/bitstream/mec/5022/1/circulotrig.exe>

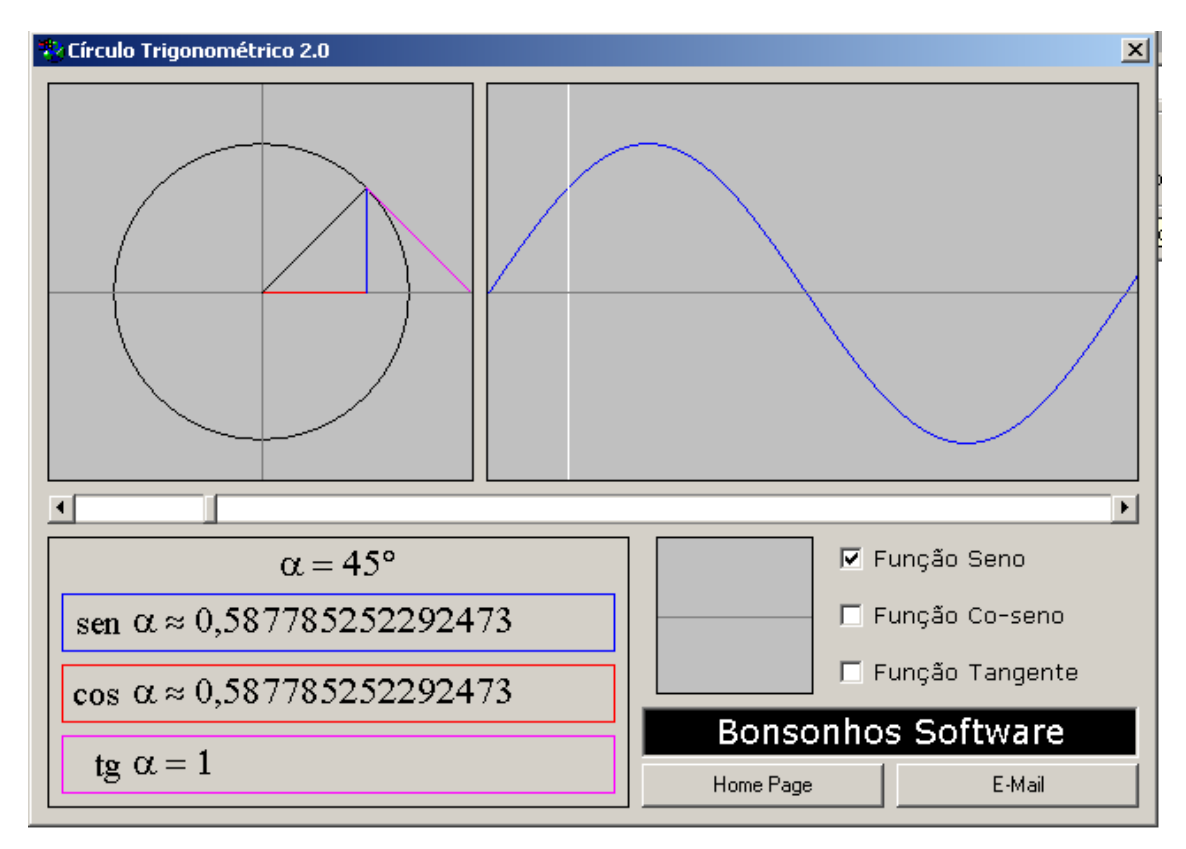

# **Equilíbrio**

Equilíbrio é um quebra-cabeças com pesos cujas quantidades são números inteiros 1, 2, 3,..., n, onde n é o número de pesos. Em cada caso, nas varas horizontais o torque é igual em ambos os lados. O torque de cada peso é seu peso versus sua distância do centro. Assuma que os fios e varas têm peso desprezível. O objetivo é encontrar os valores para os pesos de forma que o sistema fique em equilíbrio. O recurso foi submetido pela Universidade Federal de São Carlos. Endereço do objeto:

<http://objetoseducacionais2.mec.gov.br/handle/mec/3589>

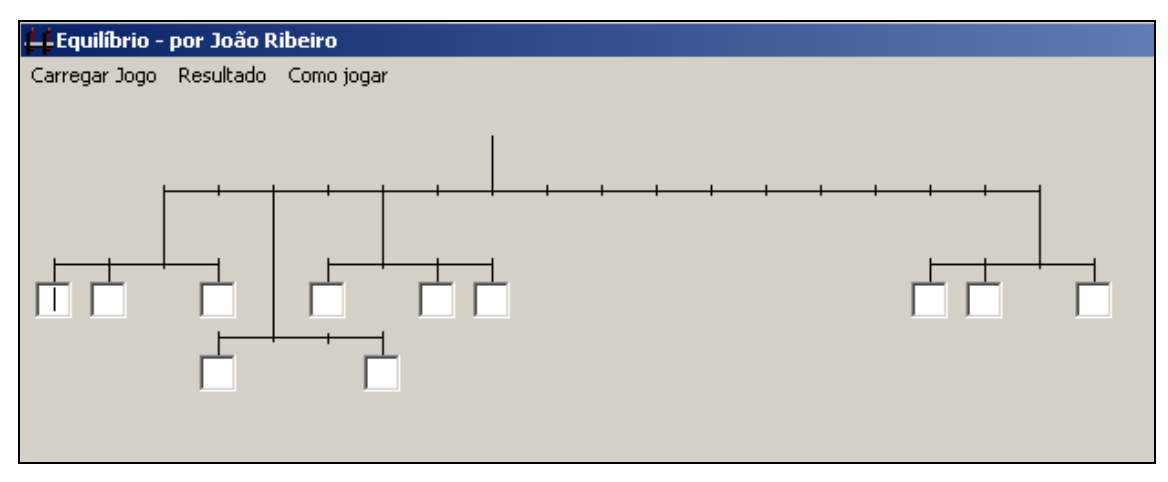

Figura 10

# **Equation ++**

O software Equation ++ resolve equações da forma *ax*<sup>2</sup>*+bx+c=d* onde os parâmetros *a* e *b* não podem ser simultaneamente zero. Os parâmetros podem ser digitados a partir do teclado do computador ou através dos botões com os números do próprio software. Caso sejam utilizados estes botões com os números, é preciso clicar sobre o botão do parâmetro também. Ao concluir a introdução dos dados, deve-se clicar no botão CALCULAR.

Na figura 12 foram informados os parâmetros correspondentes à equação *x* 2 *-*5*x+*7*=*1. Para resolver equações de primeiro grau da forma *bx+c=d*, basta colocar zero para o coeficiente *a*.

<http://objetoseducacionais2.mec.gov.br/bitstream/mec/4785/1/equationpp.zip>

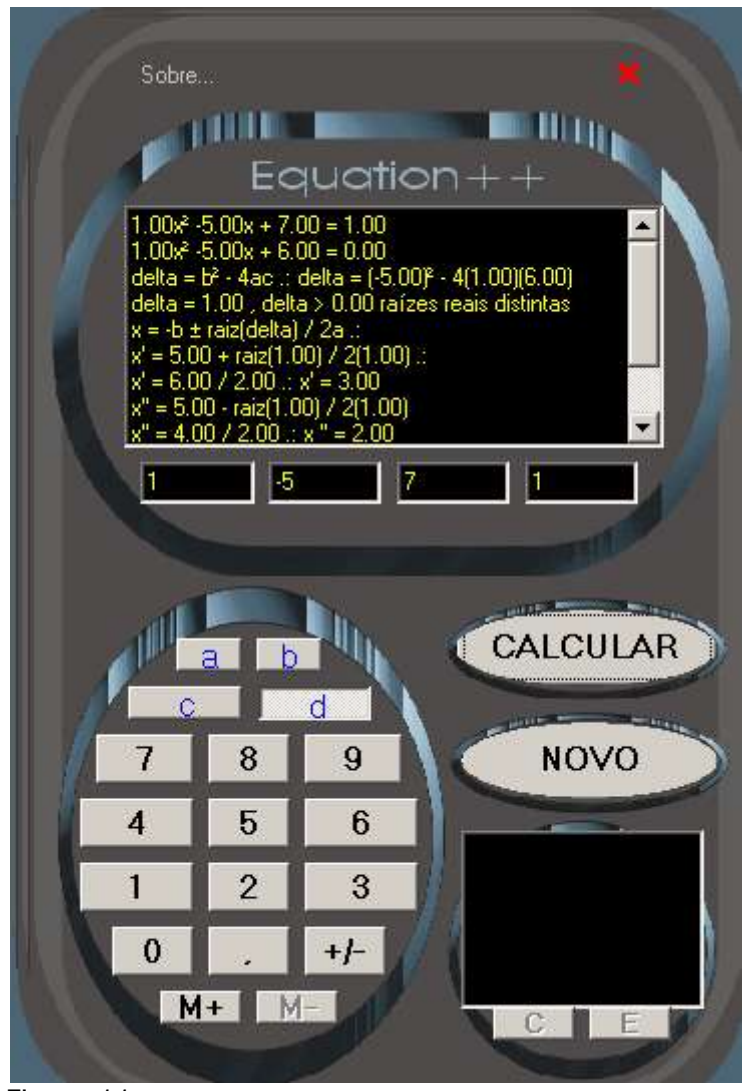

O programa pode ser utilizado para corrigir exercícios bem como para comparar soluções com os valores dos parâmetros.

# **SUDOKU**

SUDOKU é um jogo constituído de 81 quadrados em uma grade de 9x9, subdividida em nove grades menores de 3x3. O objetivo é preencher os espaços em branco com os números de 1 a 9, sem repetir os números nas linhas e nas colunas. O mesmo vale para as grades menores, de 3x3, que devem ser preenchidas com os números de 1 a 9, também sem repetição. Submetido pela Universidade Federal de São Carlos.

<http://objetoseducacionais2.mec.gov.br/bitstream/mec/3962/1/SUDOKU.exe>

#### **Ajuda**

Sudoku é um jogo de lógica. Apesar de bastante simples, é divertido e contagiante. Não há nenhum tipo de matemática envolvida, apenas raciocínio lógico. O<br>jogo é constituído de 81 quadrados em uma grade de 9x9, subdividida números de 1 a 9, sem repetir os números nas linhas e nas colunas. O mesmo vale para as grades menores, de 3x3, que devem ser preenchidas com os números de 1 a 9, também sem repetição.

Para completar o Sudoku, você só precisa ter em mente estas três regras. Veja como é simples:

1. Preencha os espaços em branco de cada linha com os números de 1 a 9, sem repetir nenhum número

 $75962184$  $\Box$ 2. Preencha os espaços em branco de cada coluna com os números de 1 a 9, fazendo com que cada número apareca apenas uma vez  $\sqrt{3}$ 3. Preencha os espaços dos quadrados menores encaixando todos os números de 1 a 9.  $\overline{4}$  $\overline{8}$  $\overline{6}$  $\overline{2}$  $6$  $5|8$  $\overline{\mathbf{1}}$  $\overline{\phantom{a}}$  $\overline{2}$  $\overline{9}$  $\overline{5}$  $\overline{1}$  $\overline{4}$  $\overline{9}$  $\overline{4}$  $\overline{\mathbf{8}}$  $\overline{7}$  $|7\rangle$  $\overline{5}$  $\overline{2}$  $\overline{1}$  $\overline{3}$   $\overline{9}$  $\overline{6}$ Para começar a jogar, vá ao menu Jogo e clique em Novo. O programa montará uma combinação de números e exibirá alguns quadrados já preenchidos (a<br>quantidade dependerá da dificuldade escolhida, ou seja, quanto mais difícil Quando o programa concluir a montagem do desafio, preencha todos os quadrados conforme as regras do jogo e ao final, vá ao menu Jogo e clique em Checar Solução para conferir se a sua solução é correta. Caso deseje visualizar uma solução, vá ao menu Jogo e clique em Exibir Solução.

Nos jogos mais difíceis vale a pena anotar com cores diferentes as possibilidades nos espaços em branco e trabalhar por eliminação até encontrar os números corretos

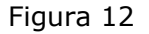

# **Super logo**

Software que possibilita o desenvolvimento de programas, por meio da linguagem interpretada LOGO. Auxilia no processo de aprendizagem da geometria. Possui suporte para a utilização de várias funções matemáticas para realizar desenhos através do rasto de uma tartaruga virtual. Tem potencial para explorar vários conceitos de geometria plana. O arquivo disponível no BIOE não está acompanhado do Ajuda. Foi submetido pela Universidade de Brasília. Endereço para acesso ao software:

<http://objetoseducacionais2.mec.gov.br/bitstream/mec/7013/1/SLogo.exe>

# **Ensino Médio– Software Educacional em português e desenvolvido no Brasil**

Ao escolher ensino médio na primeira página do BIOE e software educacional como tipo de recurso, Brasil como país de origem e português como idioma, você encontra seis (ou mais) recursos conforme pode ser visto na figura abaixo:

|                                                  | <b>Bananshe</b> |                                                       |                                             |                                 |                               |
|--------------------------------------------------|-----------------|-------------------------------------------------------|---------------------------------------------|---------------------------------|-------------------------------|
| Barazar went                                     | Palii           |                                                       | <b>Taliance</b><br>Ties de recurso<br>Ξ     | <b>Pinna no plant Consula</b>   | Toron                         |
| <b>Ensen Hide #</b>                              | <b>Vaty</b>     | 킈                                                     | э<br>Ithorna<br>Tipo do recurso             | Palaers chave:                  | Trailer ideolog alla populata |
|                                                  |                 |                                                       |                                             | <b>WEIGHT AND</b>               | <b>Brandis</b>                |
| Benzhahnzhington 10 W                            | Minks canta     |                                                       |                                             |                                 |                               |
| <b>Builder</b><br><b>Back botches che Studge</b> |                 |                                                       |                                             |                                 | <b>Suburisions</b> receptes   |
| Dout livings providely 17 resultances).          |                 | Burear resultados para a Nivel de Contro: Cromo Media |                                             |                                 | $+$ persualisates             |
|                                                  |                 |                                                       | Heatrando is Balls 1-23 BK 13               |                                 | Estatisticas                  |
| that's do<br>Full@acTo                           | Tips            | Titulla                                               | <b>Battery</b> is                           | Tamastar das<br>Arquivox        | Avulase RSS.                  |
| 25/09/2018                                       | o,              | <b>Northerford</b>                                    | Giva, Approvide Augusts                     | 417,518                         | <b>Class 1.4</b>              |
| <b>JIMBOOGUE</b>                                 | e,              | <b>Sistemants</b>                                     | 131 Materialista                            | 204,658                         | $Q$ and $D$                   |
| 12/04/2020                                       | o.              | Catheren                                              | TJI MUSERVATICE                             |                                 |                               |
|                                                  | e,              | <b>RACISE</b>                                         | hopmes, Katad Augusts Ghia                  |                                 |                               |
| 25/04/2016                                       |                 |                                                       |                                             |                                 |                               |
| <b>CALLED AND REAL</b><br><b>ILLIONITOSI</b>     |                 | $-1111$                                               | SA Multimation                              | <b>Service</b><br><b>REZIRO</b> |                               |
| <b>ARTISTS</b><br><b>SAUMANOE</b>                | ď               | <b>DUPLICAS</b>                                       | Assomerts, Artons bargo Alves do            | 1,73366                         |                               |
| <b>HASTER</b>                                    | e,              | <b>CONTRACTOR</b>                                     | OWIJI, Filire Conta: Tasikini, Vitor Suarte | 1,14558                         |                               |
| ESTEVIOUS                                        | ď               | ns                                                    | Farm, Rithard.                              | yers para                       |                               |

Figura 13

### **MatTrab**

Este recurso pode ser utilizado para calcular ou explorar propriedades de determinantes e produtos de matrizes. Ao descompactar aparece um único arquivo com extensão exe. Poderá ser utilizado no Windows e no Linux caso este último esteja configurado para abrir arquivos com esta extensão. Veja o layout do software na figura 15. Este recurso foi submetido pela Universidade Federal de São Carlos. O endereço para baixar o objeto é:

<http://objetoseducacionais2.mec.gov.br/bitstream/mec/4792/1/mattrab.zip>

| <b>ML</b> MatTrab<br>$ \Box$ $\times$ |                               |                             |                                         |  |  |  |  |
|---------------------------------------|-------------------------------|-----------------------------|-----------------------------------------|--|--|--|--|
| Ordem: 2                              | $\times 2$                    | N <sup>ª</sup> de Matrizes: | Determinante: 15                        |  |  |  |  |
| з                                     | i4                            |                             |                                         |  |  |  |  |
| $\overline{O}$                        | 5                             |                             |                                         |  |  |  |  |
|                                       |                               |                             |                                         |  |  |  |  |
|                                       |                               |                             |                                         |  |  |  |  |
|                                       |                               |                             |                                         |  |  |  |  |
|                                       | Limpar 3 Salvar               |                             |                                         |  |  |  |  |
|                                       | <b>22 Abrir - An Imprimir</b> |                             | <b>Example 2</b> Sobre <b>Ex</b> Fechar |  |  |  |  |

Figura 14

# **Trigonometria**

Este recurso pode ser utilizado para subsidiar o estudo das funções seno, cosseno e tangente utilizando o círculo trigonométrico. Ao descompactar aparece um único arquivo com extensão exe. Veja o Layout na figura 16. Poderá ser utilizado no Linux caso este esteja configurado para abrir arquivos com esta extensão. Para a utilização deste recurso consulte a sugestão de aula no portal do professor no seguinte endereço:

[http://portaldoprofessor.mec.gov.br/showLesson.action?lessonId=1203.](http://portaldoprofessor.mec.gov.br/showLesson.action?lessonId=1203)

O software foi submetido pela Universidade Federal de São Carlos. O endereço do objeto para baixar é:

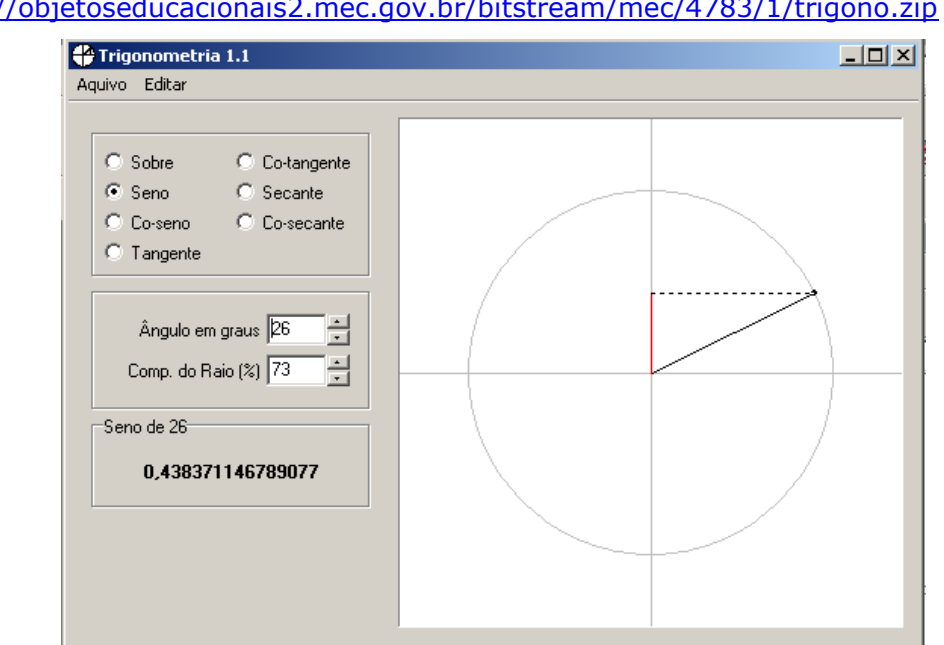

<http://objetoseducacionais2.mec.gov.br/bitstream/mec/4783/1/trigono.zip>

### **Combinatória e combinat**

O recurso que aparece na terceira e na quarta posição é o mesmo. Você não precisa abrir os dois. Este recurso pode ser utilizado para obter resultados, calcula arranjos, combinações e permutações simples. Desta forma poderá servir como ferramenta para resolver problemas com estes tipos de cálculos, deixando tempo ao aluno para interpretar os problemas ou para explorar propriedades dos arranjos, combinações e permutações simples, bem como para conferir resultados. Ao descompactar aparece um único arquivo com extensão exe. Poderá ser utilizado no Linux caso este esteja configurado para abrir arquivos com esta extensão.

Este programa foi submetido por duas Universidades - Universidade Federal de São Carlos e Universidade Federal do Ceará. Endereço do objeto:

<http://objetoseducacionais2.mec.gov.br/bitstream/mec/4784/1/combinat.exe> ou <http://objetoseducacionais2.mec.gov.br/bitstream/mec/9690/1/combinat.exe> Layout do software:

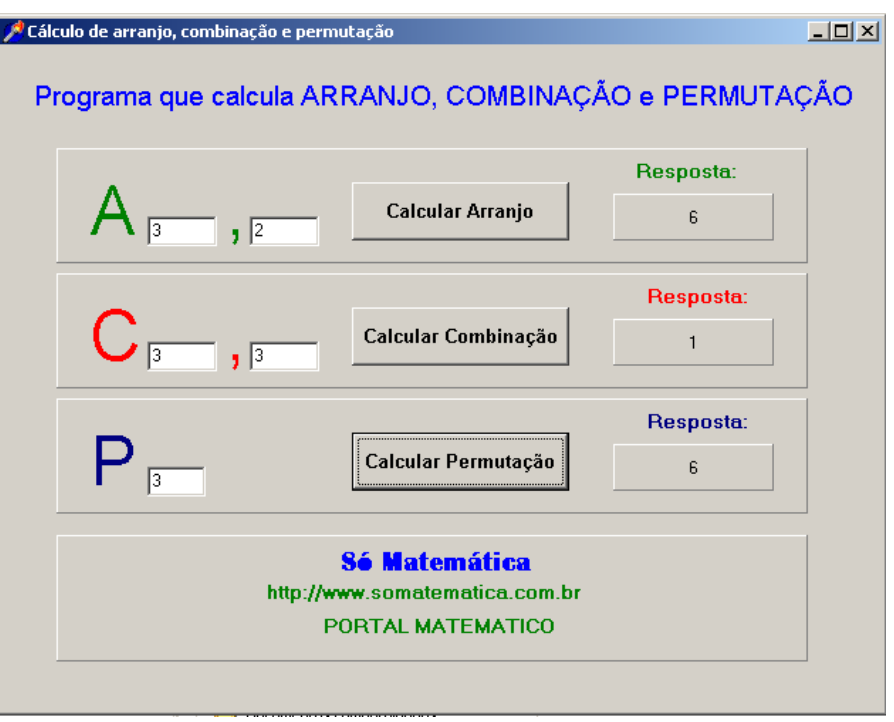

Figura 16

## **Francivest**

Ao descompactar aparece um único arquivo com extensão exe. Poderá ser utilizado no Linux caso este esteja configurado para abrir arquivos com esta extensão. O Software pode ser utilizado para calcular: taxa, número de parcelas, valor financiado ou valor de cada parcela em financiamentos pelo sistema francês, onde as parcelas são fixas com pagamentos mensais. Além de mostrar o valor de cada parcela e o total que será pago pelo empréstimo envolvido no caso de 1 à 20 parcelas considerando a mesma taxa e mesmo valor financiado. Pode ser relacionado com aplicação de logaritmos, exponencial e soma de n termos de uma PG. Neste caso serve para conferir resultados relacionados com este sistema de financiamento.

O software foi submetido pela Universidade Federal de São Carlos.

Endereço:

<http://objetoseducacionais2.mec.gov.br/bitstream/mec/4839/1/francinvest.zip>

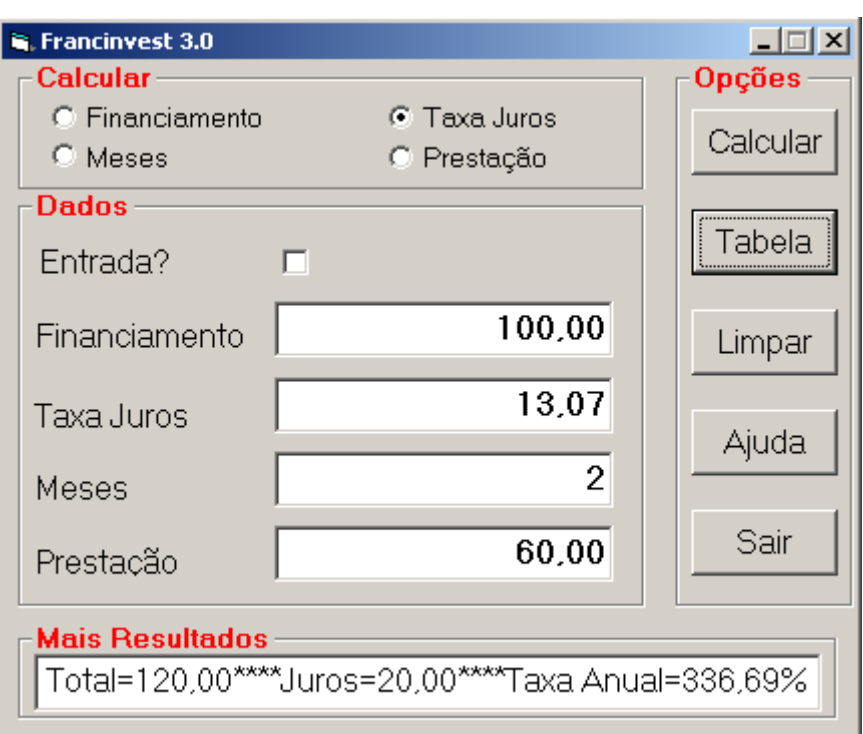

Figura 17

# **Tarefa 2 – BIOE**

Após ler toda a apostila faça o seguinte:

- 1) Baixe pelo menos um dos softwares apresentados nesta apostila ou outro que está disponibilizado no BIOE;
- 2) Elabore um planejamento para uma hora de aula, para ser desenvolvido num LIE – Laboratório de Informática Educativa para o software que você baixou. Se você não tem turmas de matemática neste semestre, ou nem um dos softwares apresenta conteúdo compatível com os quais você está trabalhando, você não precisa aplicar o planejamento.
- 3) Faça um texto registrando a sua impressão sobre os softwares educacionais do BIOE mostrados nesta apostila e outros com destaque àquele que você escolheu para baixar;
- 4) Coloque num único arquivo no formato doc o planejamento da aula, conforme item 2 e o seu texto, conforme item 3 e faça o envio pelo ambiente no espaço da Tarefa 2- BIOE.